## Laborator #5  $(\text{dim } 7)$

## DECIZII MULTIPLE cu if-elseif

1. Contorizați numărul de apariții în șirul x a valorilor 1, 2, nr. valori intr-un interval dat și restul de valori.

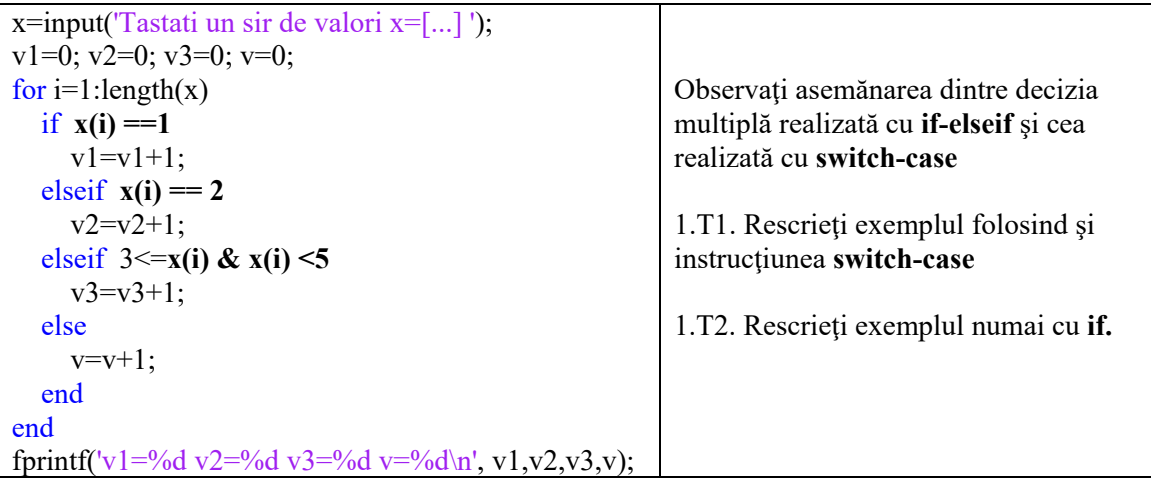

# DEFINIȚII ȘI APELURI DE FUNCȚII

2. Un parametru de intrare și unul de ieșire

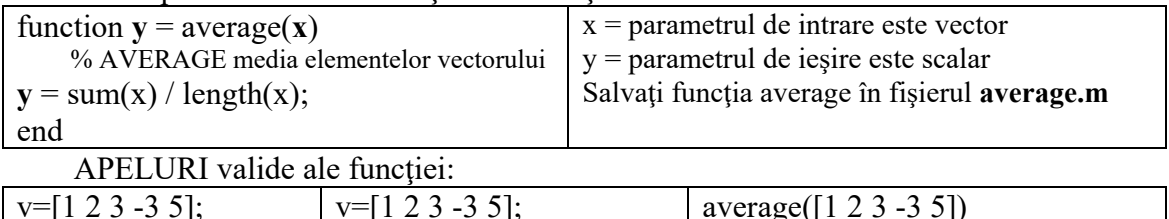

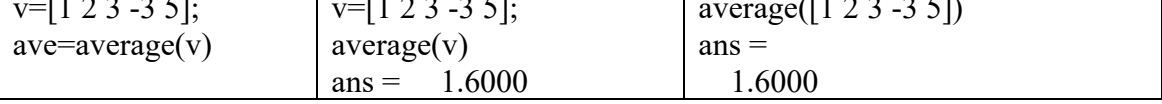

## 3. Doi parametri de intrare si un parametru de jesire

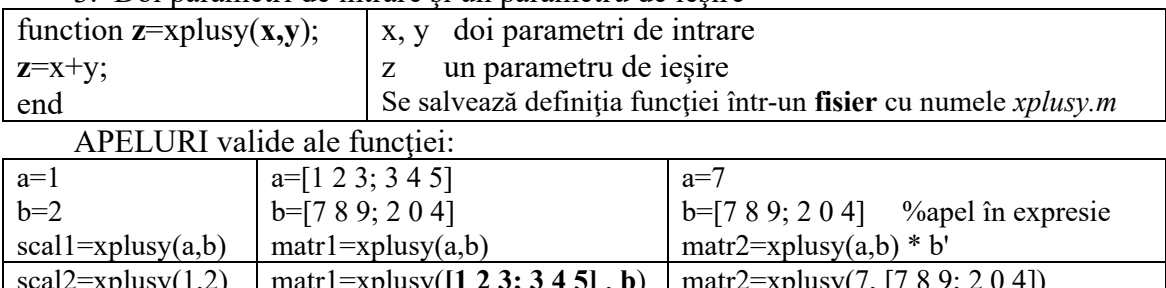

#### 4) Parametri de intrare (2,3 sau 4), mai puțini sau egali cu numărul param. formali (4)

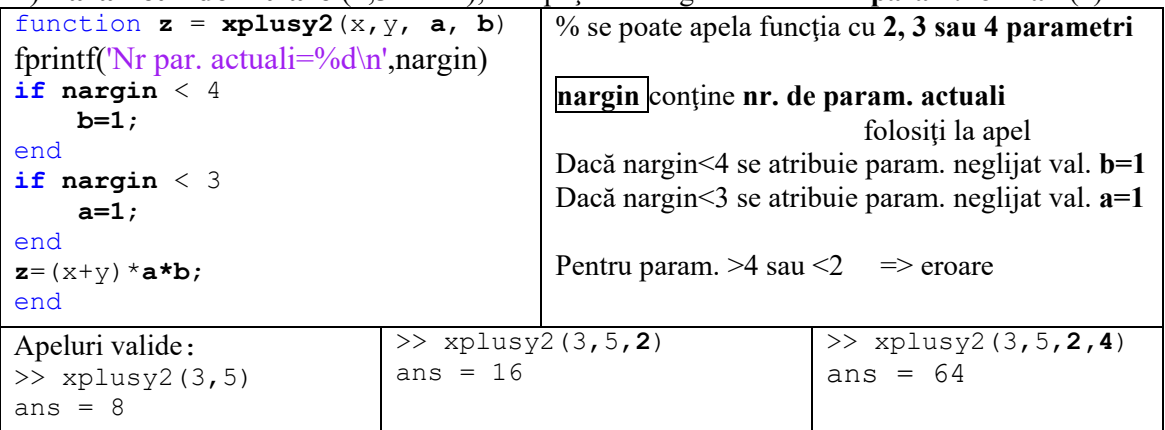

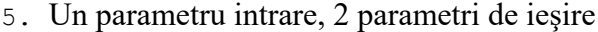

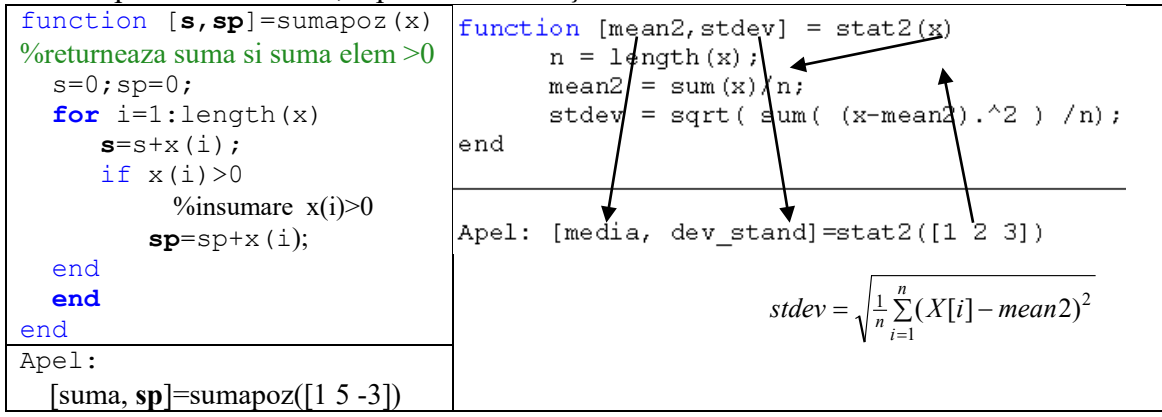

### REPREZENTĂRI GRAFICE SPATIALE

6. Curbă în spatiu 3D:  $t=0$ : pi/40:  $10 \times p\overline{i}$ ;  $plot3(sin(t), sin(t) . * cos(t), 2*t);$ grid on;

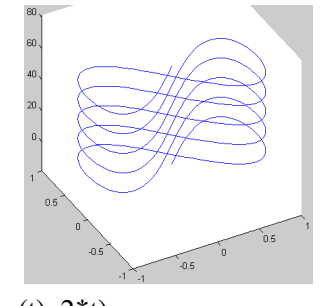

6.2. Două curbe spațiale:

 $plot3(sin(t), sin(t). * cos(t), 2 * t, sin(t), cos(t), 2 * t);$  sau:  $plot3(sin(t), sin(t). * cos(t), 2*t, '+', sin(t), cos(t), 2*t, '-');$ ">">" "">" yoprima curba trasata din '+', a doua din

#### 7. Curbă 3D: funcție complexă, variabilă reală

$$
Ac = \frac{1}{1 - r^2 + 2j \cdot ze \cdot r}
$$

 $ze=0.1$ :  $r=0$ : 01:3:  $Ac=1/(1-r.^{2}+2^{*}i^{*}ze^{*}r);$ 

% factor complex amplificare deplasare a0  $plot3(r, real(Ac), imag(Ac), 'linear' with', 2.5); grid on;$ 

## 8. Grafic suprafață în 3D

Graficul funcției z în domeniul dreptunghiular→

$$
z = \sin\left(\sqrt{x^2 + y^2}\right) / \sqrt{x^2 + y^2}
$$

a) Se creează rețeaua de puncte din planul Oxy:

 $[X,Y]$ =meshgrid(-12:.4:12, -5:.4:10);

% par1, par2=vector de valori după axele Ox respectiv Oy

% X, Y=matrice cu coord. x respectiv y ale punctelor din rețeaua de pcte.

ra=sqrt(X .^2+Y.^2); %ra este matrice de valori intermediare

%matricele X și Y sunt ridicate la pătrat element cu element, %adunate, apoi radicalii din fiecare element salvați în matricea ra

b)calcul valori funcție, păstrate în matricea Z

 $Z = \sin(\text{ra})$ , ra;

 $\%$ sau direct: Z2=sin(sqrt(X.^2+Y.^2))./sqrt(X.^2+Y.^2);)

c) generare suprafață1,  $h$  este handle la grafic

 $subplot(211);$ 

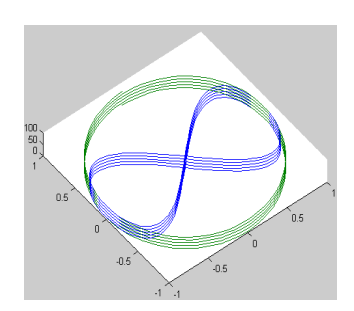

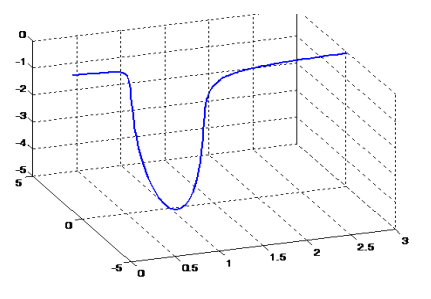

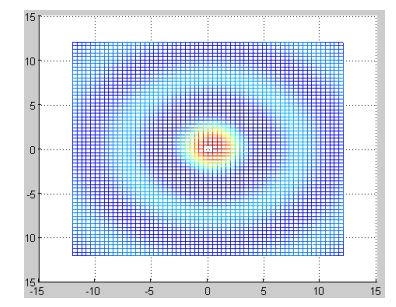

#### $h = mesh(X, Y, Z);$  grid on;

d) generare suprafaţă2 (vezi figura)

subplot(212);

#### s2=**surf**(X,Y,Z);

% matricea X contine coordonatele x ale tuturor punctelor din grafic; în mod similar matricele Y şi Z conțin coordonatele y resp. z ale tuturor punctelor din grafic.

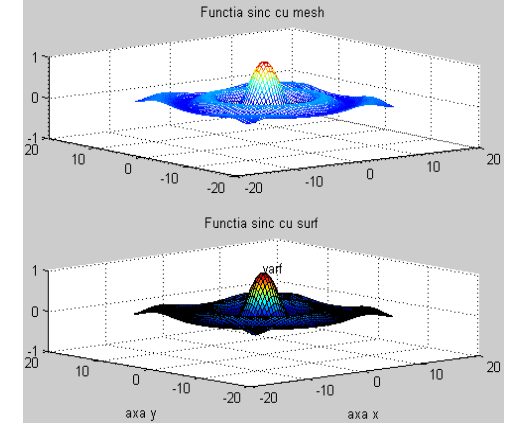

 **9.T.** Să se traseze suprafaţa de mai sus din patru porţiuni ale suprafeţei întreagi p1: x<0, y>0; p2: x<0, y<0; p3: x>0, y<0 şi p4. Porţiunile p1, p2, p3, p4 se trasează/adaugă succesiv preluând zone din matricele X, Y, Z.

**10.T.** Considerăm graficul de la pct. 7. Se vor adăuga linii care leagă puncte echidistante de pe axa **Or** cu puncte de pe curba trasată (puncte de aceeaşi abscisă). Obs. se poate folosi line sau plot3 intr-un ciclu.

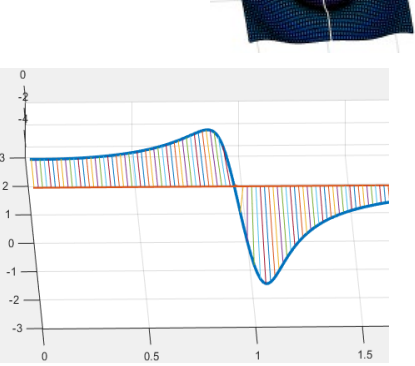

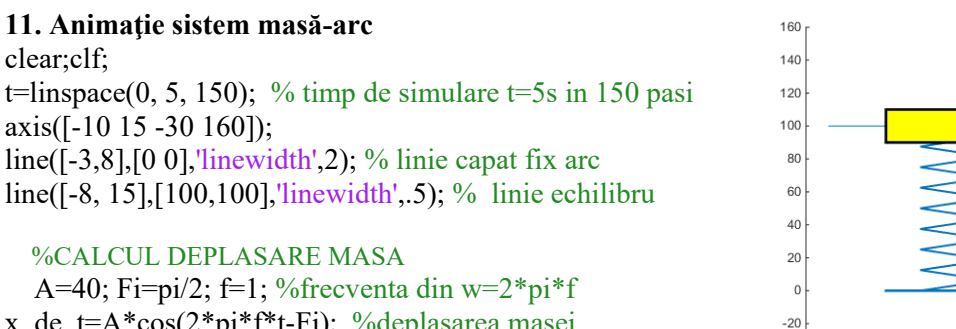

x de  $t=A*cos(2*pi*ft*t-Fi);$  %deplasarea masei for  $k=1$ : length $(t)$ % trasare arc

 $\frac{1}{15}$  $-10$  $\overline{10}$ 

 $[abs, ord] = arcEli(0,0,8,100+x, de t(k)); %$  pune in [abs ord] coordonate arc hArc=line(**abs, ord**, 'linewidth',1.5);

## % trasare masa

 hRmasa=rectangle('Position',[abs(end)-3, ord(end)-10,12,20], 'LineWidth',2, 'FaceColor','y'); pause(.01); set([hArc hRmasa ], 'visible','off'); end

set([hArc hRmasa ], 'visible','on');

```
function [abs,ord]= arcEli( origx,origy,spire, lun)
abs(1)=origx; ord(1)=origy;
...
for
.....
end
```